## Canon

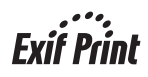

# **PIXMA** iP2200/iP1600/iP1200 快速安装指南

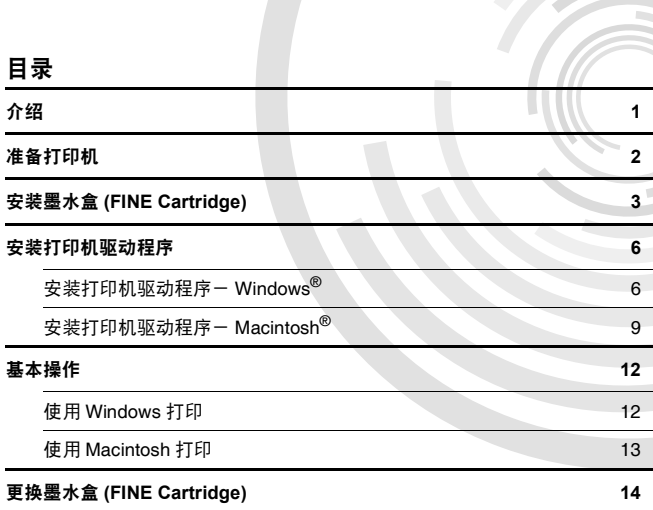

在安装使用之前请务必详细阅读、理解本安装指南的要求并遵守各项要求操作本机。请妥善保管好本手册,以便日后能随时查阅。

### **Exif Print**

本打印机支持 Exif Print。 Exif Print 是增强数码相机和打印机之间信息交换的标准。

### 加拿大电讯干扰规定

此数字设备并没有超出加拿大工业科学 ICES-003 中名为 "数字设备 (Digital Apparatus)"标准中的对于数字设备的电讯噪音输出的 Class B 规限。

### 国际能源之星 **(ENERGY STAR ®)** 计划

作为一个能源之星 **(ENERGY STAR ®)** 的合作者,佳能公司确认本产品符合能源 之星 **(ENERGY STAR)** 对于能源效率的指标。

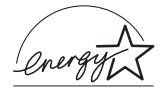

国际能源之星 **(ENERGY STAR ®)** 办公室设备计划是全球性计划, 它旨在促进计算机及其他办公室设备使用时的能源节约。该计划 支持发展和推广那些能够有效降低能源消耗的产品。这是一个开 放性的系统,各行业均可自愿参加。目标产品是办公室设备,如计 算机、监视器、打印机、传真机和复印机等。它们的标准和标记在各个加入的国家中是统一的。

### 电源要求

切勿使用购买时所在国家以外的电源电压。使用不正确的电源电压将导致火灾或 电击。正确的电源电压和频率如下:

AC 100-240V, 50/60Hz

### 请注意

1.本《快速安装指南》中所记述内容主要面向 Windows/Macintosh 用户。

- 2.本《快速安装指南》中所记述内容有时可能进行若干改变,恕不预先通知。
- 3.本《快速安装指南》中所记述内容如果发现错误记述、印刷乱页、漏页等情形,请向佳 能公司询问并指正。
- 4.请不要使用本用户指南中没有记述的方法操作本机。万一发生违反操作规则的事故 以及发生的损害,佳能公司将不负任何责任。
- 5. 本产品是供应中国大陆市场之产品,由于机械规格与国外不同,请不要在中国大陆之 外的国家 ( 地区 ) 使用本产品。
- 6.本产品 ( 包含消耗品 ) 所发生的垃圾废物以及废弃处理本产品时,请一定遵守用户所 在国家 ( 地区 ) 的有关垃圾处理方面法规进行处理。

## 介绍

本 《快速安装指南》使用以下符号表示重要的信息。请务必留意这些符号的说明。

A 警告

如果忽略这些说明,可能会由于不正确的设备操作,而造成死亡或严重的人身伤害。为了 能够安全地操作,必须留意这些警告。

#### **A** 注意

如果忽略这些说明,可能会由于不正确的设备操作,而造成人身伤害或器材损坏。为了能 够安全地操作,必须留意这些注意。

也请阅读 《用户指南》的 "安全注意事项"。请留意这些警告和注意,避免造成人身 伤害或损坏打印机。

本指南的图表和计算机屏幕适用于 iP2200。除非另有说明,iP1600/iP1200 的操作方法完全 相同。

#### 商标注释

- Windows 是微软公司在美国和其他国家的注册商标。
- Macintosh 和 Mac 是 Apple 计算机公司在美国和其他国家的注册商标。
- 所有其他产品和品牌名称都是其各自所属公司的商标。

#### 版权所有 **©2005 CANON INC.**

保留所有权利。未经佳能公司明确的书面许可,禁止以任何形式转印或复印本指南中的 任何部分。

# 准备打印机

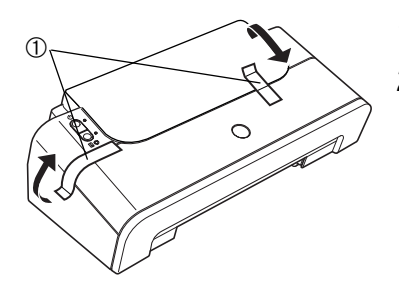

把打印机置于平面上。

 如图所示,除去打印机的胶带①。 胶带位置可能会有变动。

- 打开靠纸架②和前盖③。
- 取出右侧的保护材料。

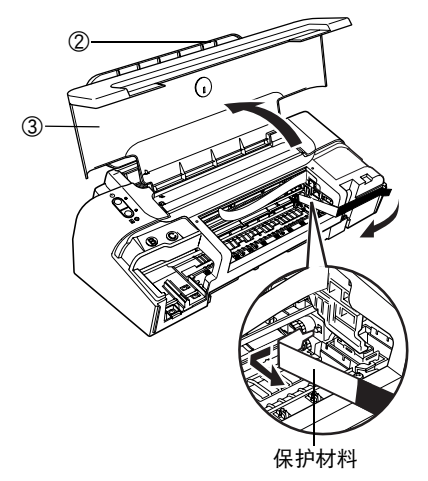

关闭前盖。

# 安装墨水盒 **(FINE Cartridge)**

A 警告

- 在您手湿时,切勿尝试把电源线插入电源插座或从中拔出电源线。
- 切勿损毁、修改、拉拽、过度弯曲或扭曲电源线。请勿把重物置于电源线上。
- 切勿使用购买时所在国家的标准电源供应以外的电源。使用不正确的电压和频率将导致 火灾或电击。
- 必须把插头完全地插入电源插座。

#### →注释

#### •使用 **iP2200** 或 **iP1600** 时

务必使用同时安装有黑色墨水盒 (Black FINE Cartridge) 和彩色墨水盒 (Color FINE Cartridge)(PG-40、CL-41) 的 iP2200 或 iP1600 打印机。否则,打印机无法进行打印。若 打印时任一墨水用完,可以选择彩色或黑色墨水作为打印机驱动程序设置。但是,无 论打印机驱动程序如何设置,必须使用同时安装有黑色墨水盒(Black FINE Cartridge)和 彩色墨水盒 (Color FINE Cartridge) 的打印机。

#### •使用 **iP1200** 时

iP1200 打印机仅使用彩色墨水盒 (Color FINE Cartridge)(CL-41) 便可进行打印。 通过安装一个可选用的黑色墨水盒 (Black FINE Cartridge)(PG-40), iP1200 便同 iP2200 和 iP1600 一样,可同时使用黑色墨水和彩色墨水进行打印。

**A** 注意

- 为安全起见, 请把墨水盒 (FINE Cartridge) 存放在远离小孩可接触的地方。
- 请勿掉下或摇晃墨水盒 (FINE Cartridge),这会造成墨水漏出,弄脏您的衣物和双手。

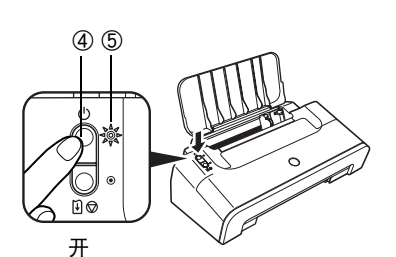

- *1* 请将打印机电源线的插头插入电源插 座。
- *2* 开启打印机④。此时请勿开启计算机。

电源灯⑤闪烁,打印机开始工作。请等待直至 电源灯完全变亮。

*3* 打开前盖。

墨水盒 (FINE Cartridge) 支架移到左边。

*4* 从包装中取出彩色墨水盒 (Color FINE Cartridge)。

对着墨水盒 (FINE Cartridge) 支架

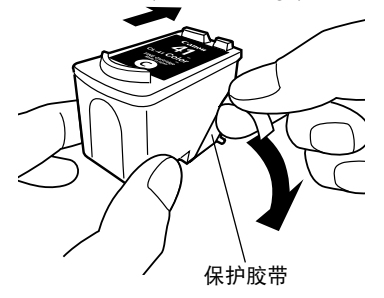

*5* 轻轻地除去保护胶带。

#### →注释

- •请勿触摸墨水盒 (FINE Cartridge)的电气触点或打 印头喷嘴。
- •小心处理取下的保护胶 带,以免弄脏双手或周围 工作区。

电气触点

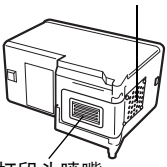

•取下保护胶带后,请勿尝 保护胶带 试把其再粘上。 打印头喷嘴

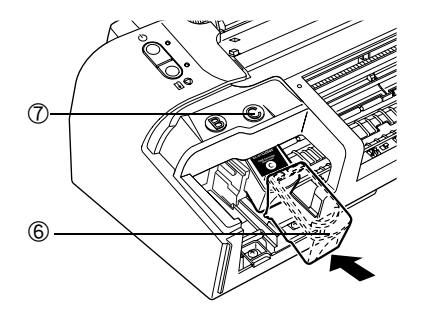

*6* 将彩色墨水盒 (Color FINE Cartridge) ⑥ 略微倾斜,插入右边的插槽 (C) ⑦。

*7* 向上推动墨水盒,直至锁定到位。

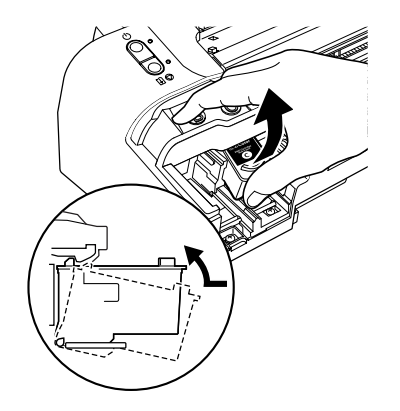

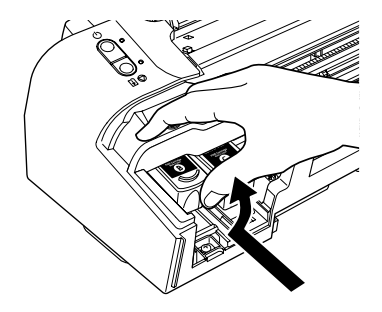

*8* 使用相同的步骤安装黑色墨水盒 (Black FINE Cartridge)。

黑色墨水盒 (Black FINE Cartridge) 应安装到左 边的插槽 (B) 中。

*9* 关闭前盖。

#### →注释

请等待直至准备操作完毕;大约需要 1 至 2 分 钟。

iP2200/iP1600 iP1200

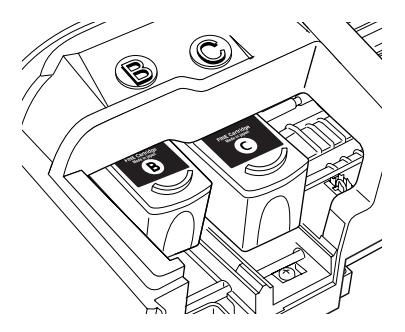

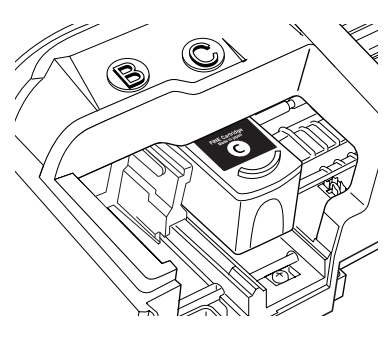

## 安装打印机驱动程序

安装打印机驱动程序 - **Windows®**

#### → 注释

- •在安装驱动程序前,不启动任何反病毒程序和自动装入程序。
- •本指南中显示的屏幕适用于运行安装了Service Pack 2的Windows XP操作系统 (以下称 为 Windows XP SP2) 的计算机。屏幕会随您所使用的操作系统而有所不同。
- •在 Windows XP 或 Windows 2000 环境下安装打印机驱动程序时,请以**管理员 (Administrators)** 组成员的身份登录系统。
- •请勿在安装过程中切换用户。

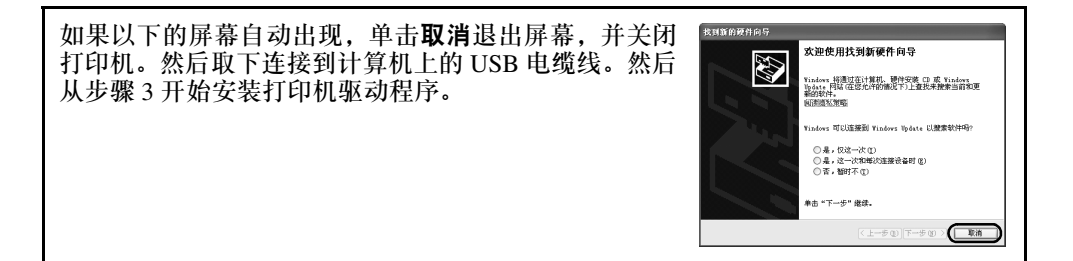

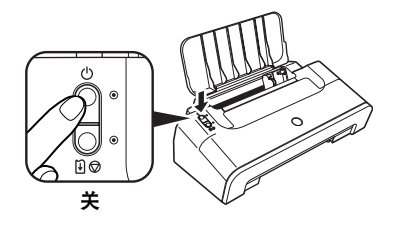

- *1* 确保打印机已关闭。
- 2 开启计算机,启动 Windows。如果有任 何应用程序自动运行,请把其关闭。

在此阶段,请勿开启打印机。

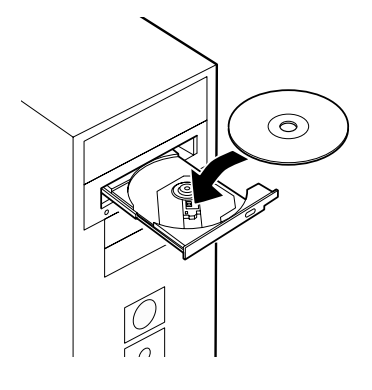

*3* 把安装软件和用户指南光盘放入光盘驱 动器中。

→注释

- •如果选择高屏幕出现, 选择一种语言, 然后 单击下一步。
- •如果选择居住地屏幕出现,选择您的居住地, 然后单击下一步。

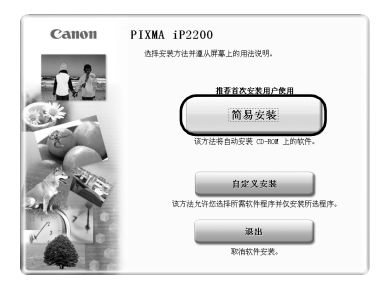

*4* 按照屏幕显示的指示进行。左边的屏幕 出现时, 请单击简易安装。

#### →注释

- •选择简易安装时,自动安装光盘中的项目。 要选择只安装特定项目,单击自定义安装, 然后按照屏幕上的指示进行。
- 要安装 PhotoRecord, 单击自定义安装, 然后 按照屏幕上的指示进行。
- *5* 出现要安装的应用程序列表时,确认其 内容,单击安装,然后按照屏幕上的指 示进行。

将光标移到项目上以在光标下方显示各个应用 程序的说明。

- *6* 阅读许可协议并单击是。
- *7* 左边的屏幕出现时,使用 USB 电缆线⑧ 将打印机连接到计算机。

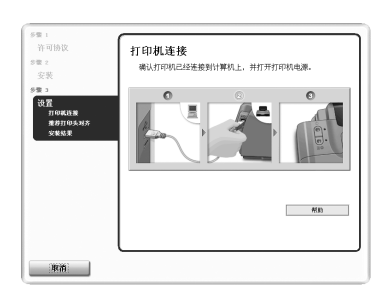

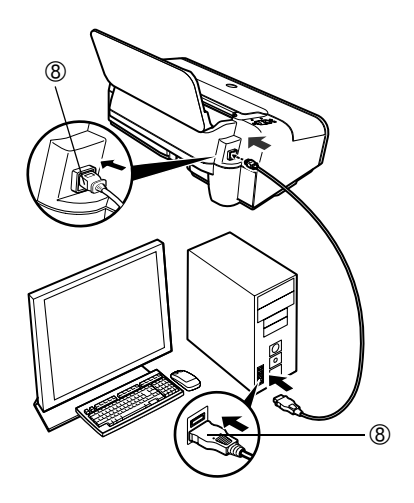

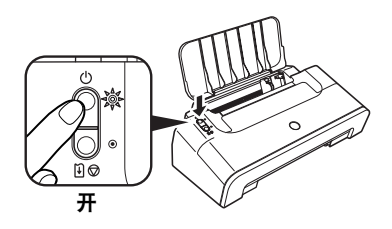

安装结果如下所示,要显示软件介绍,请将显标指向软件名

nos

ESES<br>ESES<br>ESES<br>ESES

 $\bigcap_{x\in\mathcal{B}}$ 

安装结果

●打印机驱动程序

学打中PUSSeSEIF<br>愛电子手册<br>優 Basy-RebPrint<br>電 Basy-PrintToolBox<br>電 Basy-PrintToolBox

cm,

设置<br>- 打印机<br>- 推荐打

*8* 开启打印机。

如果打印机被识别,打印机驱动程序便会自动 安装。

*9* 单击下一步。 推荐打印头对齐屏幕出现时,单击下一步。

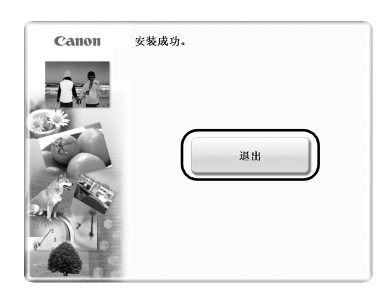

*10* 左边的屏幕出现时,请单击退出。

如果屏幕显示重新启动系统的复选框,可以重 新启动系统而不仅是退出程序。要重新启动系 统,确保该复选框被选中,然后单击重新启动。

如果规则的线条偏移或打印效果不理想,请对 齐打印头。

请参阅 《用户指南》的 "对齐打印头"。

#### → 注释

- •要查看电子手册,双击桌面上的**iPXXXX** 电子手册快捷图标,或单击开始并选择所有程 序 ( 或程序 )、**Canon iPXXXX Manual** 和 **iPXXXX** 电子手册。(XXXX 代表 2200、1600 或 1200。 )
- •要查看电子手册必须安装 Microsoft Internet Explorer 5.0 或更新版本。

## 安装打印机驱动程序 - **Macintosh®**

#### →注释

- •在安装驱动程序时,不要拔出或插入USB电缆线,这样会导致计算机或打印机不能正常 工作。
- •在安装驱动程序前,不启动任何反病毒程序和自动装入程序。

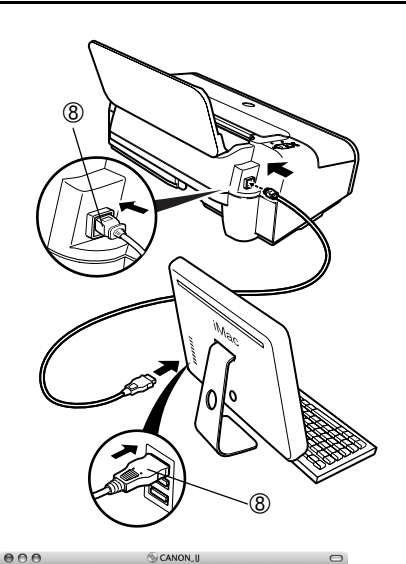

Ł

- *1* 确保打印机已连接到计算机⑧。
- *2* 开启 Mac。
- *3* 把安装软件和用户指南光盘放入光盘驱 动器中。

→注释

如果光盘没有自动运行,双击桌面上的光盘图 标。

- *4* 双击安装 **(Setup)** 图标。
- *5* 认证 **(Authenticate)** 屏幕出现时,输入 管理员名称和密码,然后单击好 **(OK)**。

### →注释

- •如果不知道管理员名称或密码,单击屏幕上 的 ,然后按照屏幕上的指示进行。
- •如果选择语言 **(Select Language)** 屏幕出 现,选择一种语言,然后单击下一步**(Next)**。
- •如果选择居住地 **(Select Your Place of Residence)** 屏幕出现,选择您的居住地,然 后单击下一步 **(Next)**。

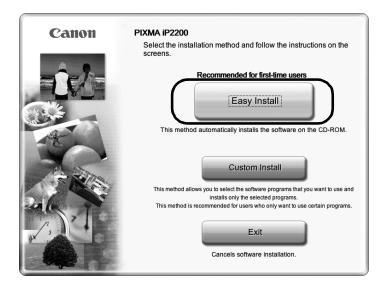

*6* 按照屏幕显示的指示进行。左边的屏幕 出现时,请单击简易安装**(Easy Install)**。

→注释

选择简易安装 **(Easy Install)** 时,自动安装光盘 中的所有项目。 要选择只安装特定项目,单击自定义安装 (Custom Install), 然后按照屏幕上的指示进 行。

*7* 出现要安装的应用程序列表时,确认其 内容, 单击**安装 (Install)**, 然后按照屏 幕上的指示进行。

将光标移到项目上以在屏幕下方显示各个应用 程序的说明。

*8* 阅读许可协议 **(License Agreement)** 并 单击是 **(Yes)**。

#### →注释

单击是 **(Yes)** 后会出现一些屏幕。阅读屏幕上 显示的内容,并单击下一步 **(Next)**。

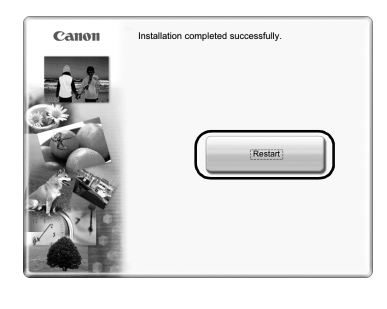

## *9* 左边的屏幕出现时,请单击重新启动 **(Restart)**。

重新启动计算机后,检查要使用的打印机的名 称是否显示在打印机列表 **(Printer List)** 中。如 果未显示该打印机名称,按添加 **(Add)** 添加该 打印机。

有关详细资料,请参阅 Mac 帮助 (Mac Help) 中 的打印机设置实用程序帮助(Printer Setup Utility Help)。

如果直线没有对齐或打印效果不理想,请对齐 打印头。

请参阅 《用户指南》的 "对齐打印头"。

- →注释
- •要查看电子手册,双击桌面上的 **iPXXXX** 电子手册图标。 (XXXX 代表 2200、 1600 或 1200。 )
- •要安装已安装语言外的其他语言的 《用户指南》 ,双击安装软件和用户指南光盘中的 手册 **(Manual)** 文件夹、 **Canon** 文件夹,然后将某一语言文件夹复制到硬盘。

## 基本操作

根据您的需要调整打印设置,使您得到更佳的打印质量。

### **A** 注意

- 如果您发现打印机附近冒烟、有异味或有异常噪音时,请立即关闭打印机并拔出打印机 插头。联系您当地的佳能客户支持中心。
- 为了避免受伤,打印时切勿把您的手或手指伸入打印机内。

## 使用 **Windows** 打印

- *1* 从应用程序的文件菜单,选择打印 **...**。
- *2* 请确保已选择了您的打印机,然后单 击:
	- Windows  $XP \rightarrow \mathbf{\check{H}}\mathbf{\hat{H}}\mathbf{\overline{W}}$
	- Windows Me/Windows  $98 \rightarrow \mathbf{R}$ 性
	- Windows 2000 → 主要选项卡

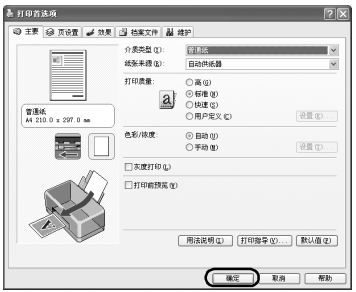

*3* 指定所需的设置,单击确定。

#### →注释

- •关于打印机驱动程序的详细资料,请参阅 《打印机驱动程序指南》。
- •单击用法说明查看 《打印机驱动程序指 南》。如果未安装电子手册,则不会显示用 法说明。
- *4* 要开始打印,单击打印。

稍等片刻,打印即将开始。

## 使用 **Macintosh** 打印

田 Settings: Page Attributes 画 Format for: FP2200 Canon iP2200 Paper Size: A4 ∍ 21.00 cm x 29.70 cm 同  $\overline{1}$ Orientation: | Scale: 100  $\frac{8}{2}$  $\odot$  $\overline{ \big(}$  Cancel  $\big)$   $\overline{ \big(}$  OK

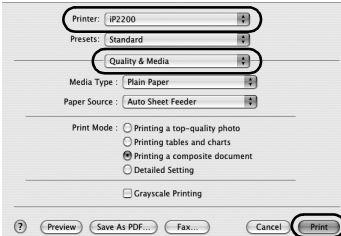

- *1* 从应用程序的文件 **(File)** 菜单,选择页面 设置 **...(Page Setup...)**。
- *2* 在格式**(Format for)**中选择打印机型号。
- *3* 选择要使用的纸张大小。
- *4* 指定页面设置,然后单击好 **(OK)**。

- 5 从应用程序的**文件 (File)** 菜单, 选择**打** 印 **...(Print...)**。
- *6* 请确保已选择了您的打印机型号,然后 从弹出菜单选择质量和介质 **(Quality & Media)**。
- *7* 根据您的要求指定打印设置。

➡注释

- •有关打印机驱动程序的详细资料,请参阅 《打印机驱动程序指南》。
- •单击 ? 查看 《打印机驱动程序指南》。如果 未安装电子手册,即使单击 ??,也不会显示 《打印机驱动程序指南》。
- *8* 单击打印 **(Print)**。

稍等片刻,打印即将开始。

# 更换墨水盒 **(FINE Cartridge)**

打印机耗尽墨水时,用新的墨水盒 (FINE Cartridge) 更换空墨水盒。购买时,请指定下 列的墨水盒 (FINE Cartridge)。

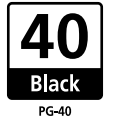

黑色: PG-40 | A ∩ │ 彩色: CL-41

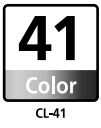

对于 iP2200,可以选择安装 PG-50 黑色墨水盒 (FINE Cartridge PG-50 Black)( 高容量 ) 和 CL-51 彩色墨水盒 (FINE Cartridge CL-51 Color)( 高容量 )。

#### →注释

#### •使用 **iP2200** 或 **iP1600** 时

务必使用同时安装有黑色墨水盒 (Black FINE Cartridge) 和彩色墨水盒 (Color FINE Cartridge)(PG-40、CL-41) 的 iP2200 或 iP1600 打印机。否则,打印机无法进行打印。若 打印时任一墨水用完,可以选择彩色或黑色墨水作为打印机驱动程序设置,但是,无 论打印机驱动程序如何设置,必须使用同时安装有黑色墨水盒(Black FINE Cartridge)和 彩色墨水盒 (Color FINE Cartridge) 的打印机。

#### •使用 **iP1200** 时

iP1200 打印机仅使用彩色墨水盒 (Color FINE Cartridge)(CL-41) 便可进行打印。 通过安装一个可选用的黑色墨水盒 (Black FINE Cartridge)(PG-40), iP1200 便同 iP2200 和 iP1600 一样, 可同时使用黑色墨水和彩色墨水进行打印。

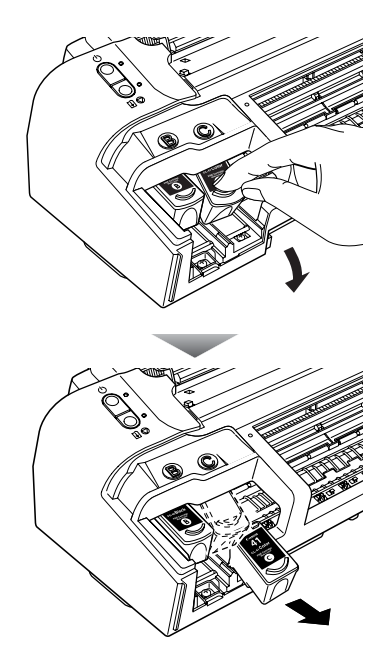

*1* 打开前盖,取出空的墨水盒 (FINE Cartridge)。

然后,从第 3 页的步骤 4 开始安装新的墨水盒 (FINE Cartridge)。

## 相关规则信息

#### 对于 **100-240V**, **50/60Hz** 型号

彩色打印机型号:K10258, K10250

本设备符合 FCC 规则第 <sup>15</sup> 部分的规定。操作必须符合以下两种情况:(1) 此设备不能造成 有害干扰,以及 (2) 此设备必须接受任何接收到的干扰,包括可能导致非要求操作的干扰。

注释:此设备经检测,符合 FCC 规则第 15 部分中关于 Class B 数字设备的规限。这些限制 的目的是为了在居住区中安装此类设备时,可以提供合理的保护以防止有害干扰。此设备会 产生、使用和辐射无线电频率能量,如果未遵照手册说明安装和使用,可能会对无线电通讯 产生有害干扰。但是,这并不能确保在某一特定安装中不会产生干扰。如果此设备确实对无 线电或电视接收造成有害干扰,并且可以通过关闭并打开设备来确定,我们鼓励用户尝试按以下一种或多种方法排除干扰:

- 重新定向或放置接收天线。
- 增加设备和接收器之间的间隔。
- 将设备连接到与接收器的电源插座不属于同一线路上的电源插座。
- 请向经销商或有经验的无线电 / 电视技术人员寻求帮助。

为了符合 FCC 规则第 15 部分 B 节中 Class B 规限,需要使用屏蔽电缆线。

除非手册中另有说明,不得对设备进行任何变更或修改。如果进行这种变更或修改,您会被 要求停止操作此设备。

Canon U.S.A., Inc. One Canon PlazaLake Success, NY 11042 1-516-328-5600

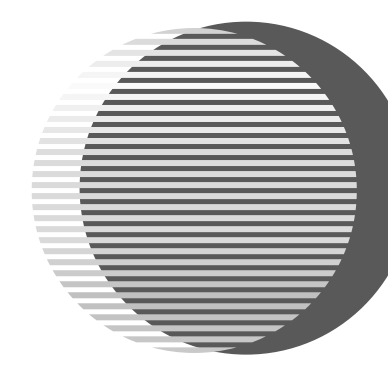

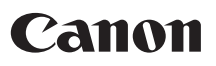

佳能总公司

佳能 ( 中国 ) 有限公司 佳能热线中心联系电话:

## 95177178

\* 重要: 北京, 上海, 广州用户可直接拨打以上热线中心号码。 其他地区用户,需在该电话号码前加拨以下任意区号:

> 北京区号:010 上海区号:021 广州区号:020

以上联络方式可能会改变,请访问 www.canon.com.cn 查询最新讯息。

以下墨水盒 (FINE Cartridge) 与 iP2200/iP1600/iP1200 打印机兼容。

iP1200 打印机可选用 PG-40。

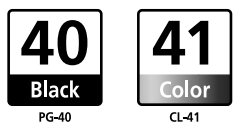

以下墨水盒 (FINE Cartridge)( 高容量 ) 与 iP2200 打印机兼容,可供选用。

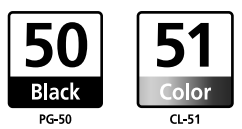

有关更换墨水盒 (FINE Cartridge) 的详细资料,请参阅本指南的 "更换墨水盒 (FINE Cartridge)"。

QA7-3563-V01 ©CANON INC.2005 PRINTED IN VIETNAM**C**<sub>C</sub>